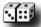

## SHAREWARE UNLOCK CODES (SUC)

author : romeo [d4c/97] version : v1.3.97.10.11 database : 285++ entries

new entries : 8

help editor : HelpScribble 32-bit help compiler : Microsoft 32-bit

graphics : Paint Shop Pro 32-bit, Eye Candy 32-bit

**Ulead Web Plugins 32-bit** 

tools : Numega SoftIce 32-bit, BPSoft HexWorkshop 32-bit,

Registry Monitor 32-bit (by Mark Russinovich).

Exed! (by Edward C Willemsen)

many thanx to: [d4c/97] members especially astaga [d4c/97] and

JUANDA++ [d4c/97], The Master and Jan Goyvaerts

for writing such a good help authoring tool.

DATABASE LINKS

MESSAGES

# **New Updates**

#### DATABASE

LINKS

MESSAGES

#### Alarm++ v4.70

note: copy and paste code is recommended

name: romeo [d4c/97]

code: ]g1{ hq{XVQfL.}>dF))zX"<|1VtX]/K) Qjf[P7.z3)e+.bEbFKzlyMlh"g1

name: astaga [d4c/97]

code: ]g1{ hq{XVQfL.l>\l)7]Xl"|<1tVX/JK )Qfj[7P.3z)+e.EbbKFzylMhl"g1

#### Buzof v1.41

#### ByteCatcher Pro v3.0a

**sn:** 239856538576 **name:** romeo [d4c/97] **company:** d4c

#### Cmed HTML Editor v2.1b

romeo-JUANDA CKERBKGLHN

#### CT Launcher v1.5

romeo-JUANDA 17B\*,\*97020

#### Hippie HTML Editor 97 v2.1

user name: romeo [d4c/97]

company: d4c

registration ID: 1234567

registration code: ROMEO!FGA26F807

#### Linkbot v3.0d

name: romeo [d4c/97] company: d4c

**sn:** 10000 **PIN:** 500241

**note:** register as pro edition

#### Workstation Lock/32 v2.4

single user lic: 2465535864435543654

site lic: 5735435434154321554

#### DATABASE

LINKS

MESSAGES

## **Database**

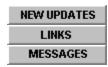

# ABCDEFGHIJKLMN OPQASTUVWXYZ#

## **Articles:**

<u>Disk Factory v2.10 Serialz Tutorial</u> <u>ED!SON's Windows 95 Cracking Tutorial</u>

## **Disk Factory v2.10 Serialz Tutorial**

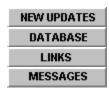

#### SERIALZ CRACKING INFO

Bpx : GetDlgItemInt

D : -

? : EAX @ 014F:0040E06A

Add Info:

The first comparison checks if you have

version 1.x

The second comparison checks if you have a valid upgrade serialz

The third comparison checks if you have a valid current version serialz

Step-by-Step Tutorial

using Soft-Ice v3.0

(s/n: 2110-00617F-77)

1. Set breakpoint

Ctrl-D (to enter soft-ice screen) bpx getdlgitemint

2. Key in name and dummy serialz

Ctrl-D (to exit soft-ice screen)

romeo '97 987654321

- 3. Click OK
- 4. (you should be in soft-ice screen) Disable breakpoint and press F11

bd 0 (press F11)

#### SHAREWARE INFO

Name: Disk Factory 32-bit

Version: 2.10 Price : \$39.95

Author: Mark J. McGinty

Co : Accurate Technologies

Hpage: N/A

S-Loc: HKEY\_LOCAL\_MACHINE

SOFTWARE

Accurate Technologies

|DiskFactory32 |2.0|Registered User This is what you should see (for Disk Factory 32-bit v2.10 only!): p/s: the exact memory location may differ!!!

(press F10 to step down each line)

#### Comments

| Comments             |                                                                  |                                                                           |
|----------------------|------------------------------------------------------------------|---------------------------------------------------------------------------|
| 014F: 0040DFBD       | [USER32!GetDlgItemInt]                                           | convert 987654321<br>into 3ADE68B1 (hex                                   |
| 0040DFC3             | MOV [0042AC70],EAX                                               | value)<br>save EAX (3ADE68B1)                                             |
| 0040DFCD<br>0040DFCE | MOV EAX,[00427350]<br>PUSH EAX<br>PUSH 0042AC38<br>CALL 0040E653 | in [0042AC70]  call the function to calculate the serialz for version 1.x |
|                      | ADD ESP,08<br>MOVZX EAX,AX                                       |                                                                           |
| 0040DFDE             |                                                                  | First comparison, compare EAX with 987654321 ? EAX                        |
| 0040DFE4             | JNZ 0040E00B                                                     | and you get 4997 Jump to 0040E00B if the numbers do not match             |
| 0040E00B<br>0040E010 | PUSH 0042AC38<br>Call [KERNEL32!Istrlen]                         | count string length,<br>which is 09 (987654321)                           |
|                      | PUSH EAX<br>PUSH 0042AC38<br>CALL 0040E9F7                       | call the function<br>to calculate the<br>serialz for upgrade              |
|                      | ADD ESP,08<br>CMP EAX,[0042AC70]                                 | Second comparison, compare EAX with 987654321                             |
|                      |                                                                  | ? EAX and you get 1229694791                                              |
| 0040E02A             | JNZ 0040E051                                                     | Jump to 0040E051 if the numbers do not match                              |
|                      | PUSH 0042AC38<br>Call [KERNEL32!Istrlen]                         | count string length,<br>which is 09 (987654321)                           |

0040E05C PUSH EAX

0040E05D PUSH 0042AC38

0040E062 CALL 0040E516 call the function

to calculate the serialz for current

version

0040E067 ADD ESP,08

0040E06A CMP EAX,[0042AC70] Third comparison,

compare EAX with

987654321

? EAX

and you get 1507558471

0040E070 JNZ 0040E092 Jump to 0040E051 if

the numbers do not match

RESULTS:

Name: romeo '97 s/n : 1507558471

Shorthand to remember how to find the number next time:

Bpx GetDlgItemInt

? EAX @ 014F:0040E06A

Clear breakpoint and exit soft-ice

bc 0

Ctrl-D (to exit soft-ice screen)

Notes for absolute beginners:

ADD = AddCMP = CompareMOV = Move

JNZ = Jump if not zero JZ = Jump if zero

= Converts hexadecimal

value to decimal

value (plus a couple of other stuff)

S = search (for ASCII or hexadecimal values)

D = display (data/ASCII or hexadecimal values)

BL = list all breakpoints ВС = clear breakpoints

BE = enable breakpoints BD = disable breakpoints

BPX = breakpoint on execution BPR = breakpoint on memory range

= step into a function

F10 = step down each line Ctrl-D = enter/exit soft-ice screen

Useful breakpoints
Typical breakpoints that work:

GetDlgItemTexta GetDlgItemTexta GetDlgItemInt GetWindowText

GetWindowTexta Istrlen Istrcmp

When the typical breakpoints above do not work, use:

SendMessagea (when you get a message if the serialz is wrong) SendMessage (when you get a message if the serialz is wrong) GetDlgItem (a bit tedious) GetPrivateProfileStringa (reading from file e.g. \*.key, \*.reg, \*.lic) GetStartupInfo (reading from file e.g. \*.ini) MessageBeep (when you hear a beep if the serialz is wrong)

When all the above does not work, then you should use BPR (breakpoint on memory range) rather than BPX (breakpoint on execution). (works

all the time! .. so far)

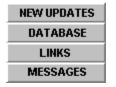

### **ED!SON's Windows 95 Cracking Tutorial**

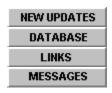

For those who are seeking the knowledge to the art of serialz and crackz, this is the best tutorial available! (THIS is what got me started)

#### CONTENTS

- 1. Introduction to Windows cracking
- 2. Quick introduction to SoftICE/Win 2.oo
- 3. Finding registration codes
- 3.1 Task Lock 3.00 A simple registration number only protection
- 3.2 Command Line 95 Easy name/code registration
- 4. Making a keymaker for Command Line 95
- 5. How PUSH and CALL and things really work when the program call a function
- 6. About Visual Basic programs

#### **APPENDIX**

- A. Making SoftICE load symbols
- B. Syntax for the functions
- C. Where to obtain the softwares

#### 1. INTRUDUCTION TO WINDOWS CRACKING

Cracking a Windows program is most often more simple than a program running in Dos (cracking a 32-bit Windows program is often easier than a 16-bit one as well). In Windows, it's hard to hide anything from anyone who really looks for information, as long as Windows own functions are used.

The first (and often only) tool you need is SoftICE, a powerful debugger from NuMega. Some people find it hard to use, but I will tell you how to do efficient debugging with it, and I hope you'll understand me :-) I have made an Appendix (A) with some SoftICE info you should read. I never had any problems installing SoftICE, so if you have, I'll have to refer to the manual.

- ED!SON -

#### 2. QUICK INTRODUCTION TO SOFTICE/WIN 2.00

This should be a rough view of the SoftICE screen layout:

Registers Use R to edit
Data Window Use D to view an address, E to edit
Code Window Use U to view an address, A to insert asm code
Command Window Type commands and read output here

Other important keys are (in the default key layout):

'H'/F1 - On-line help

F5/Ctr+D - Run

F8 - Step into functions F10 - Step over functions F11 - Step out of function

#### 3. FINDING REGISTRATION CODES

This is probably the easiest way to practice, to get a shareware program and try to register it.

3.1 Task Lock 3.00 - A simple registration number only protection

This is a simple protection, only a code, that doesn't change.

#### 3.1.1 Examining the program

Is it 16 or 32 bit? Where do I enter registration information? Does the help give me any clue on how the registration works? Go and have a find out before you continue! ....You should be checking now!...Are you checking?...Have you checked?...OK, now you know it's a 32-bit Windows 95 application, and that you can register the program by entering a single Registration Number in a dialog box that appears when choosing the menu "Register| Register...". You also know, by reading in help, that there are two types of registration: Individual and Site License. So most probable there will be TWO checks for valid codes.

#### 3.1.2 Trap the code routine

The codes are usually entered in normal Windows Edit boxes. To check the code, the program must read the contents of the Edit box with one of these functions:

16-bit

GetWindowText GetDlgItemText

32-bit

GetWindowTextA, GetWindowTextW GetDlgItemTextA, GetDlgItemTextW

The last letter of the 32-bit functions tell if the function uses one-byte or double-byte strings. Double-byte code is RARE. Maybe you got my idea... "If I only could break on GetWindowText" And - you can! But first you must be sure that these symbols are loaded by SoftICE. (See Appendix A)

To set up a "trap" (really called breakpoint) in SoftICE, you first enter the debugger with Ctrl+D, then use the command BPX followed by the name of the function or a memory address. And Task Lock is 32-bit so let's put a breakpoint on GetWindowTextA. If that doesn't work, we can try the others.

Type like this in SoftICE:

:bpx getwindowtexta

If you get an error message like "No LDT", make sure you don't run any other applications in the background. I've noticed that Norton Commander/Dos disturbs this function. You can check if you got any breakpoint by listing breakpoints:

:bl

This would give something like:

00) BPX USER32!GetWindowTextA C=01

To get out of SoftICE, you press Ctrl+D again

Well, anyway, you have set your breakpoint that will trap any call to GetWindowTextA. Now let's try to enter some value in the registration number field and press OK... You press OK... and you just get a stupid message box telling you your code was wrong. So it wasn't GetWindowTextA... Let's try GetDlgItemTextA. First we erase the old breakpoint:

:bc 0

(0 means number of breakpoint in the breakpoint list)

And now set the new one:

:bpx getdlgitemtexta

Let's try again...

#### 3.1.3 In the debugger

Wow! It worked! You're now inside SoftICE, at the place where the function GetDlgItemTextA starts. To jump to wherever it was called from, press the key F11. You are now inside SGLSET.EXE, if you're not sure, look on the line between the code and the command window, it should look something like this:

-----SGLSET!.text+1B13-----

You can also disable the breakpoint now by doing this:

:bd 0

To enable it later if you want to run again do like this then:

:be 0

The first line in the code window looks like this:

CALL [USER32!GetDlgItemTextA]

To see the lines above, press Ctrl+Up arrow a few times, until you see the lines below. If you don't know anything about Assembler, I have added comments to the lines.

```
RET
                                ; End of function
PUSH EBP
                                ; Beginning of function
MOV EBP, ESP
SUB ESP, 0000009C
                                ; ...
PUSH ESI
                                , ...
LEA EAX, [EBP-34]
                                       : EAX = EBP-34
PUSH EDI
                                , ...
MOVE ESI, ECX
PUSH 32
                                ; Save: Maximum size of string
PUSH EAX
                                ; Save: Address of text buffer
PUSH 000003F4
PUSH 000003F4 ; Save: Identifier of control PUSH DWORD PTR [ESI+1C] ; Save: Handle of dialog box
CALL [USER32!GetDlgItemTextA]; Get the text
```

The PUSH commands means save the values for later use. I have marked the important lines. By looking at this we know that the address to the text buffer was stored in EAX, and that EAX was EBP-34. So now we look at EBP-34 like this:

#### :d ebp-3

You should now be able to read what you entered if you look in the data window. Now we have to find a place where your code is matched with a working one. So we step through the program one instruction at a time with F10 until we find something about EBP-34... You don't step for very long until this code pops up:

```
LEA EAX, [EBP+FFFFF64] ; EAX = EBP-9C
LEA ECX, [EBP-34] ; ECX = EBP-34
PUSH EAX ; Save: EAX
PUSH ECX ; Save: ECX
CALL 00403DD0 ; Call a function
ADD ESP, 08 ; Erase saved information
TEST EAX, EAX ; Check function return
JNZ 00402BC0 ; Jump if not zero
```

To me, this looks directly like a string compare function. They work like this:

And why should the program compare a string with the one you entered? To see if it was valid! (As you probably already have figured out)

Well, what is hiding behind the address [EBP+FFFFF64] then? SoftICE doesn't handle negative numbers very well, so to find out the real value of this you do this calculation:

```
1000000000 - FFFFFF64 = 9C
```

You can do the calculation in SoftICE like this:

<sup>\*</sup> Input two strings, return zero if equal, otherwise non-zero

#### :? 0-FFFFF64

The number 100000000 is too big for SoftICE, but on the other hand it gives the same result.

And now... time to look what hides behind EBP-9C... Do like this:

```
:d ebp-9c
```

The data window will now show a long row of numbers - the code! But remember what I said earlier... two types of registration gives two codes... so after you've written down the code you got, we continue stepping width F10... We come to this piece of code:

```
EAX, [EBP-68]
LEA
                             ; EAX = EBP-68
LEA ECX, [EBP-34]
                             ; ECX = EBP-34
PUSH EAX
                       ; Save: EAX
PUSH ECX
                      ; Save: ECX
CALL 00403DD0
                      ; Call the function again
ADD ESP, 08
                       ; Erase saved information
                      ; Check function return
TEST EAX, EAX
JNZ 00402BFF
                       ; Jump if not zero
```

And what can you find at the address EBP-68? Well... another registration code!

:d ebp-68

That's it... I hope everything worked!

3.2 Command Line 95 - Easy name/code registration, and we make a keymaker

This is a nice sample program, with a very easy code calculation.

#### 3.2.1 Examining the program

You examine the program and you see it's a 32-bit application, demanding Name and Code in the registration dialog. So let's start!

#### 3.2.2 Trap the code routine

We do as with TaskLock - we set breakpoints. We can set breakpoints on both of the two most probable functions: GetWindowTextA and GetDlgItemTextA. Press Ctrl+D to make SoftICE show up, and then:

```
:bpx getwindowtexta
```

:bpx getdlgitemtexta

Now go to the registration dialog, and enter a name and some number (an integer is the most usual code). I wrote like this, and pressed OK...

Name: ED!SON '96 Code: 12345

The program stopped at GetDlgItemTextA. Just like with TaskLock, we press F11 to return to the calling function. We scroll upwards with Ctrl+Up and the call looks like this:

MOV ESI, [ESP+0C]

PUSH 1E ; Maximum length
PUSH 0040A680 ; Address to buffer
PUSH 000003ED ; Control handle
PUSH ESI ; Dialog handle

CALL [User32!GetDlgItemTextA]

The number 40A680 looks interesting to us, so we check that address:

:d 40a680

And what shows up in the data window, if not the name we entered. Well, we look below the above piece of code, and it says:

PUSH 00 ; (not interesting)
PUSH 00 ; (not interesting)
PUSH 000003F6 ; Control handle

MOV EDI, 0040A680 ; Save address to buffer

PUSH ESI ; Dialog handle

CALL [User32!GetDlgItemInt]

GetDlgItemInt is similar to GetDlgItemText, but it returns an integer from the text box. It is returned in EAX, so we step past these instructions, and look in the registers window... For me it says:

EAX=00003039

And what is hex 3039? Type:

:? 3039

And you get this:

And, as you can see (and already had guessed), it shows the code you wrote. Ok, what now? Let's look at the code that follows, first the return code is saved:

MOV [0040A548], EAX ; Save return code

MOV EDX, EAX ; Put return code in EDX too

3.2.3 Calculating the code

Then the code is calculated!

```
ECX, FFFFFFF
MOV
                                     ; These rows calc string length
SUB
            EAX, EAX
                                     ; .
REPNZ SCASB
NOT
           ECX
            ECX
                                     ; ECX now contains the length
            EAX, BYTE PTR [0040A680]; Get byte at 40A680
MOVSX
                                    ; ECX = ECX * EAX
IMUL
            ECX, EAX
SHL
            ECX, 0A
                                     ; Shift left 0A steps
            ECX, 0002F8CC
                                     ; Add 2f8cc to the result
ADD
            [0040A664], ECX
MOV
```

And validated...

CMP ECX, EDX ; Compare codes JZ 00402DA6 ; If equal, jump...

When you have stepped to the comparison of the codes, you can check what your code REALLY should have been:

:? ecx

For me this gave:

000DC0CC 0000901324

This means that the right code for me is 901324.

So press F5 or Ctrl+D to let it run, and try again, with the RIGHT code, but in decimal form. It will work!

#### 4. MAKING A KEYMAKER FOR COMMAND LINE 95

We look at the calculation of the code above, and translate it to C. We make this very simple description of how the code is calculated:

```
code = ( (uppercase_first_char * length_of_string) << 0x0A) + 0x2f8cc;</pre>
```

Note (1): One thing not to forget is that all chars are converted to uppercase when you enter them in the text box, so we have to do the same.

```
Note (2): "<< 0x0A" means "multiply with 2^10"
```

A whole program in C could look like this:

```
#include <string.h>
#include <stdio.h>
int main()
{
```

```
unsigned long code;
unsigned char buffer[0x1e];
printf("CommandLine95 Keymaker by ED!SON '96\n");
printf("Enter name: ");
gets(buffer);
strupr(buffer);
code = ( ((unsigned long)buffer[0] *
(unsigned long)strlen(buffer))
<< 0x0A) + 0x2f8cc;
printf("Your code is: %lu", code);
return 0;
}
Enjoy!
```

## 4. HOW PUSH AND CALL AND THINGS REALLY WORK WHEN THE PROGRAM CALL A FUNCTION

We look at this piece of code from TaskLock again:

```
PUSH 32 ; Save: Maximum size of string
PUSH EAX ; Save: Address of text buffer
PUSH 000003F4 ; Save: Identifier of control
PUSH DWORD PTR [ESI+1C] ; Save: Handle of dialog box
```

```
CALL [USER32!GetDlgItemTextA]; Get the text
```

If you call this from a C program, the call would look like this:

GetDlgItemTextA(hwndDlg, 0x3F4, buffer, 0x32);

PUSH stores data on something called the stack. This results in that each PUSH put a new piece of data on top of the stack, and the function then checks what is lying on the stack and use it to do whatever it's supposed to.

#### 5. ABOUT VISUAL BASIC PROGRAMS

The Visual Basic .EXE files are not real, compiled EXEs. They just contain code to call VBRUNxxx.DLL, which reads data from the EXE to run the program. This is also why Visual Basic programs are so slow. And when the EXE files are not real, you can't disassemble them, you just find the call to the DLL and a lot of garbage, and when you debug, you end

up in the DLL too.

The solution is a decompiler. There is a decompiler for Visual Basic 2 & 3, made by someone called DoDi. It is shareware and available on the net. (See Appendix C) In Windows 95, there are Visual Basic version 4 32-bit apps, and for them there is no decompiler I know of, although I wish there was. Note: No real (or bright) programmer makes programs in Basic.

#### A. MAKING SOFTICE LOAD SYMBOLS

To check if SoftICE has loaded the symbols for GetWindowText, you enter SoftICE by pressing Ctrl+D and then write like this:

:exp getwindowtext

If you don't get all the GetWindowText functions listed, you need to edit \SIW95\WINICE.DAT by removing the comment chars (';') from some of the 'exp=' You can remove comment chars from all of the lines, or to save memory, on just these files: kernel32.dll, user32.dll, gdi32.dll, which are the most important ones. When you're ready editing, you'll have to reboot the computer to make it work.

#### B. Syntax for the functions

It's always much easier to understand the function calls we talk about when you have the declarations, so here we go:

int GetWindowText(int windowhandle, char \*buffer, int maxlen);
int GetDlgItemText(int dialoghandle, int controlid, char \*buffer, int maxlen);
int GetDlgItemInt(int dialoghandle, int controlid, int \*flag, int type);

For a more detailed description of the functions, check a Windows/Win32programming reference.

#### C. WHERE TO OBTAIN THE SOFTWARES

#### SAMPLE PROGRAMS

TaskLock: http://users.aol.com/Sajernigan/sgllck30.zip

CommandLine 95: ftp://ftp.winsite.com/pub/pc/win95/miscutil/cline95.zip

#### Notes:

A lot of programs display the code in the data window. It is sometimes easier to step down all the lines until you get the error message. Click on ok and you will return to softice. Now, do a search for the name that you have entered ...

e.g. I enter romeo-JUANDA as my name

d eax (to make sure you are the right memory location) s 0 l ffffff romeo-JUANDA

when you manage to find it, press ALT-Up or ALT-Down to scroll the data window up and down. If you don't find it the first time, search again ..

press the ARROW-UP key and enter

If you're lucky, you will find the code next to your name!

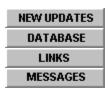

## Links

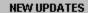

DATABASE

MESSAGES

#### **GREAT SITES:**

#### **ALL D4C web sites**

#### **The Master**

http://www.themaster.com/

#### **Leonardo's World**

http://wab.ml.org/leoworld/

#### **Reveal Serial Numbers**

http://www.flashback.net/~serial/

#### **SHAREWARES:**

**ALL SIMTEL.NET download sites** 

\* for speedy downloading; very up-to-date \*

**ALL TUCOWS download sites** 

\* for speedy downloading \*

Filez.com

\* find files you cannot find elsewhere \*

Windows95.com

\* very up-to-date \*

http://www.windows95.com/apps/newapps.html

Download.com

http://www.download.com/

\* up-to-date \*

Softseek

\* up-to-date \*

http://www.softseek.com/

\* up-to-date \*

http://www.pcwin.com/software/latest.asp

RocketDownload.com

http://www.rocketdownload.com/

\* limited downloads \*

Slaughterhouse

http://www.slaughterhouse.com/

\* limited downloads \*

NEW UPDATES

DATABASE MESSAGES

## Messages

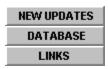

SUC v1.2 (32-bit) replaces romeo-JUANDA Serialz & Crackz v1.11 (16-bit).

This is due to the fact that we have abolished the "duo team" and have joined effort with [d4c/97] members.

All the unlock codes in this help file are purely my "discoveries" unless stated otherwise. None of my cracks are distributed along with this helpfile. I've provided <u>links</u> where you might find them.

I do not have the intention to compete with anyone or any other groups. Only a few weeks after the release of romeo-JUANDA Serialz & Crackz v1.11 (in May '97) that I found out that PC97 has been releasing their most wanted serialz list, OSCAR.

It is unlikely that I will reply to any e-mails. I will post your questions, queries and comments in the "QAC" section (questions, answers and comments) which will be set up in future versions of SUC.

You are encouraged to report unlock codes which do not work for the versions specified to me directly so that I could update it in the next version of SUC (I had to retype the whole script after I formatted the disk accidentally). Also, if the code works for newer versions, do tell me.

Feel free to give constructive suggestions on how to improvise this help file (in terms of color, contents, etc.). If you have a great homepage and like to include it in the <u>links</u> section, do inform me as well.

#### - romeo -

romeo 1997@rocketmail.com

## **HISTORY:**

MID APRIL '97
romeo '97 was borned
(after watching "ROMEO + JULIET" by Leonardo Dicaprio and Claire Danes)
First release of romeo '97 FREE Web Serialz on Delivery
(contained only 3 serialz)
Published at Porcupine's web site

**END OF APRIL '97** 

Ended romeo '97 FREE Web Serialz on Delivery to various sites and subscribers

MID MAY '97
JUANDA++ 1997 joined romeo '97
romeo-JUANDA Serialz & Crackz v1.00 was released (100++ serialz)
Porcupine's site went offline. Published at The Master's web site

END OF MAY '97 Simple Patch Machine (PATMAC) v1.00 was released. romeo '97 and JUANDA '97 joined [d4c/97]

JUNE-SEPTEMBER '97
Due to workload, romeo '97 stopped publishing serialz & crackz

OCTOBER '97
romeo '97 was back in action
SUC v1.2 (220++ serialz) replaced romeo-JUANDA Serialz & Crackz v1.11

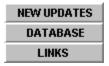

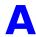

#### **NEW UPDATES**

#### DATABASE

LINKS

#### **MESSAGES**

AbsoluteFTP v1.0B2 name: romeo [d4c/97]

co: d4c

**sn:** 02-01-0000 **exp:** 11-09-1997

key: 2535 2462 8114 2257 5416

**note:** there is a space at the end of the key (after number 6)

AdZapper v1.0

name: [any name you like!]

**sn:** A191296

Aepryus Calculator v1.1

romeo [d4c/97] 2972298180 astaga [d4c/97] 2623196033 World Wide License 2924541591

Aide Onlinometer v1.10

name: [any name you like!]

sn: STOCKHOLM

Alarm++ v4.60

**note:** copy and paste code is recommended

name: romeo [d4c/97]

 $\textbf{code:} \ ]g1\{ \ hq\{XVQfL.)>dF))zX"<|0VtX]/K)\_Qjf[P7.z3)e+.bEbFKzlyMlh"g1$ 

name: astaga [d4c/97]

code: ]g1{ hq{XVQfL.l>\l)7]Xl"|<0tVX/JK\_)Qfj[7P.3z)+e.EbbKFzylMhl"g1

Alarm++ v4.70

note: copy and paste code is recommended

name: romeo [d4c/97]

 $\textbf{code:} \ ]g1\{ \ hq\{XVQfL.)>dF))zX"<|1VtX]/K)\_Qjf[P7.z3)e+.bEbFKzlyMlh"g1$ 

name: astaga [d4c/97]

code: ]g1{ hq{XVQfL.l>\l)7]Xl"|<1tVX/JK\_)Qfj[7P.3z)+e.EbbKFzylMhl"g1

**note:** the code for v4.6 is different from the code for v4.7

Alarm Clock v1.03

romeo-JUANDA 234333

Almanac/32 v3.5e

romeo '97 A7478046

**AnyFolder Shell Extension v1.0** 

romeo [d4c/97] 1423886 astaga [d4c/97] 1429683 Registered Copy 1468881 Registered User 1468533 Registered Company 1502271 Registered University 1544704 Registered Site 1466457 Free Copy 1398541 Complimentary Copy 1508851 Artem Lin 1397908

AnySpeed v1.2 ROMEO '97 3F545D00

Associate v1.2 romeo-JUANDA G62,A17\_P

Authentex Datasafe v1.19, v1.22

name: romeo company: d4c sn: 3796792

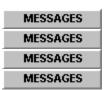

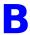

# MESSAGES MESSAGES MESSAGES MESSAGES

Blanch v1.4c romeo '97 101b6f7

Blowfish Advanced 95 v8.2e romeo '97 ED770ED65A186A21

BusinessCards/32 v4.14 name: romeo '97 company: montaque

**sn**: 05055237

**Byelines v3.3.0** romeo '97 827164002877

ByteCatcher Ftp Client v1.02

sn: 78234454629 name: romeo '97 company: montaque

ByteCatcher FTP Client v1.04a

**sn:** 98437856278 **name:** romeo [d4c/97] **company:** d4c

ByteCatcher Pro v3.0a

**sn:** 239856538576 **name:** romeo [d4c/97] **company:** d4c

MESSAGES
MESSAGES
MESSAGES
MESSAGES

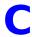

MESSAGES

MESSAGES

MESSAGES

**MESSAGES** 

CacheCompactor v3.11 romeo-JUANDA 78920417701511

CacheCompactor v4.01

romeo [d4c/97] 78920912104209 astaga [d4c/97] 78920912104209 Registered Copy 789209-6934707 Registered User 789209-7886275 Registered Company 789209-4674739 Registered University 789209-6197798 Registered Site 78920982124160 Free Copy 789209-9543452 Free Complimentary Copy 78920917803409 Free Educational Copy 789209-1377969 Microsoft Corp. 78920912678796

Cachet v1.04 romeo-JUANDA 6013.860

Card Organizer v1.1 Build 1 romeo-JUANDA 5649-7414-31

**CD/Spectrum Pro v3.1.321** 64222

CD Wizzard v4.23 first name: romeo

initial: '97

last name: montaque

**sn**: 9008

Cel Assembler v1.2c name: zzzzzz2 sn: ca117987654321

Character Time v1.01 romeo-JUANDA 21375IL

CleanUp v1.11 romeo-JUANDA 000342052143

Clipmate v4.2.6 Build 146 romeo-JUANDA F0103996732

**ClockTick v2.1.4** romeo '97 1221593184

#### CloneMaster v2.18 romeo-JUANDA 3B7376B8

**Closer v1.5** romeo '97 266551777659

Cmed HTML Editor v2.1a, v2.1b romeo-JUANDA CKERBKGLHN

Cookie Pal v1.0b romeo '97 E1095498

Cool Clock v1.0b romeo-JUANDA 429912294843

**Crowd Control v1.1** 9876224 (or \*\*\*\*224 : \* means any number)

<u>Crypten v1.03</u> romeo [d4c/97] 9612A4730T

CSE 3310 HTML Validator v2.00 romeo '97 F57cRc7OZR

**CT Launcher v1.5, v1.6** romeo-JUANDA 17B\*,\*97020

MESSAGES
MESSAGES
MESSAGES
MESSAGES

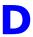

MESSAGES

MESSAGES

**MESSAGES** 

**MESSAGES** 

**De-Jumble/16 v1.2** 454434343899

**Dial-Up Magic v1.51** romeo '97 0627902388 (single user) 0770613617 (site license) 0945018866 (external license)

**Dialup Pro v1.2.0** romeo-JUANDA 646147294107

DiskCopy v3.4 (CT Soft.) romeo-JUANDA REA\*,904,

**DiskFactory32 v2.10** romeo '97 1507558471

**Document List Management System v1.0b** IFNRUX

**Drag & File v3.5** i987654321

**DriveMan v1.4**ACJRUT or RWDIOUP or AFXALMN or AFXCUBR

**DTS Mail 32 v2.20 Build 60** romeo '97 420716873396

DTS PhoneTicker v1.0 Official Release romeo-JUANDA 086677227530

**DX-Grab v1.2** romeo '97 4282249088

MESSAGES
MESSAGES
MESSAGES
MESSAGES

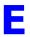

MESSAGES MESSAGES MESSAGES

MESSAGES

Email Address Extractor v2.2 PCSPK1234568

Equation Grapher v1.50 name: [any name you like!] sn: GRAPH3C

**ESig97 v3.0** romeo '97 849845708317

ESS-Code/32 v7.8 IQHRIP or ASZLOTPM

Expeditor v1.00 E3rD64al09y2E84G

EZSearch v2.1 [please click]

**EZStock v1.28** merlinromeo-JUANDA or merlin[your name!]

#### EZSearch v2.1

Text-based key generator:

Here is how you generate your own serialz!!!

e.g. say your s/n: ROMEORULEZ

1. Step one - convert to ASCII values (refer to table below) and segregate them into pairs.

```
A-41 G-47 M-4D S-53 Y-59
```

From the table above,

2. Step 2 - Calculations begin (remember to use a scientific calculator, change it to hex mode)

First pair

a) Add the ASCII value

$$52 + 4F = A1$$

b) Divide with 1A

$$A1/1A = 6$$
 remainder 5

(how do I get the remainder? A1 -  $(6 \times 1A) = 5$ )

c) Add with 41

So, you know your the first two letters are GF !!!!!!!

Calculations for 2nd, 3rd, 4th, 5th pairs

$$3rd => 4F + 52 = A1$$

$$5th => 45 + 5A = 9F$$

So, the password is GFFQGFGFD!!!!!

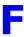

#### MESSAGES

MESSAGES

**MESSAGES** 

**MESSAGES** 

Fancy Fax v1.1 D4959968999

#### FileHound v0.9 beta [please click]

FileSync v1.42 romeo-JUANDA 80932038

FindRGB v2.00

name: romeo-JUANDA

co: rJ

add #1: Planet Earth
add #2: The Universe

**sn:** 10000 **pwd:** f435bf50

Flexed32 HTML Editor v2.2, v2.5a (BETA)

romeo '97 680968984795

Floppy Disk Catalogue Utility 4.3.2 DiskCatv4.x-637927712RCLAB

**FM StepUp v3.40** romeo '97 1423545832

1011160 07 1420040002

**FM Toolbar v2.27** romeo '97 3317502296

Folder Guard v4.02 name: romeo '97 users: 999 sn: 2740184390

FontFinder/32 v2.0.3 romeo montaque 277-14958

FormPost Edit v1.5 (CT Soft.) romeo-JUANDA 71542,6\*,2M

Fox HTML Editor v1.2b romeo-JUANDA FX115852608

**Ftp Icon Connection v2.5** 

name: romeo '97 sn: 987654321

rcode: 63457-79-487483

FTP Voyager v3.0.1.6 name: romeo-JUANDA email: (leave blank) sn: 0000001e

Fund Manager v9.2 (16-Bit) romeo-JUANDA kMeck9yx

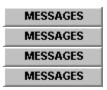

## FileHound v0.9 beta

(equal to 0BB8 so registered)

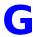

MESSAGES

**MESSAGES** 

**MESSAGES** 

MESSAGES

GatherTalk v1.02

romeo '97 KMOTQAR8S9R9 (that's an "O" not zero)

GatherTalk v1.5

KMOTWALV7KU6 (that's an "O" not zero)

Gif Construction Set v1.0p

romeo!!! hohfhohf

Go!Zilla v2.0

romeo@juanda.com Z2WVWATVYN

GoldWave v3.22

name: ROMEO co: MONTAQUE sn: MLLIPNB

Grabber v1.1

romeo-JUANDA 139913911893

**Graphics Workshop v1.1x Patch 1** 

romeo '97 29588

**Gravity 32-bit Newsreader v1.1 B2** 

name: romeo '97 sn: 987654321

rcode: 4463457-7494-487483

**GroundControl v1.01** 

romeo-JUANDA 3802-7522-3820

MESSAGES

**MESSAGES** 

MESSAGES

MESSAGES

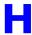

MESSAGES

MESSAGES

MESSAGES

**MESSAGES** 

**Happy Calendar v1.4 (B 87)** romeo-JUANDA 740780843393

**HEdit v2.0.04** romeo-JUANDA 1363356764

Help Pad v1.00 romeo-JUANDA 84725F1C

Helperware v4.1 romeo-JUANDA 3078

HelpScribble v3.2.1

note: Click Help|About ...Then double click on the "UNREGISTERED" box ... romeo [d4c/97] HScr-9876541CA971AC7C astaga [d4c/97] Hscr-9876548574F4E8D5 Registered Copy Hscr-987654924AA18D90 Registered User Hscr-9876544465EFB4AB Registered Company Hscr-9876546E2B029164 Registered University Hscr-987654C36F57FEA0

Hippie HTML Editor 97 v2.0, v2.1

user name: romeo [d4c/97]

company: d4c

registration ID: 1234567

registration code: ROMEO!FGA26F807

HomeSite v2.5a

romeo '97 900717307129

Horizon Web Text v2.2 romeo '97 00E48F2F

HotSpot v2.1 (CT Soft.) romeo-JUANDA s400,913,\*113

**HTML Notepad v2.2** romeo '97 8605782923145223

**Hypersnap v2.79** romeo '97 481224021

MESSAGES MESSAGES MESSAGES

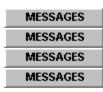

ICCD v3.3a ROMEO '97 ICCD313529021

**IconFun Express v2.21** romeo-JUANDA IfE21649546950

IconLOC v5.0 romeo '97 022565646948

Icon Drive II v1.1 name: OD0BRd8. sn: 987654321

**InSite v1.0** romeo '97 711920258285

IrfanView32 v2.50 romeo [d4c/97] 568721608 astaga [d4c/97] 642424506 Registered User 743449004 Registered Copy 743300106 Registered Company 808201608 Registered University 120505004

**Ize v2.04** romeo-JUANDA 1599541799

MESSAGES
MESSAGES
MESSAGES
MESSAGES

MESSAGES MESSAGES MESSAGES

MESSAGES

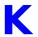

MESSAGES

MESSAGES

MESSAGES

Koala Term v2.4

**sn:** 1000 lic: 999

rkey: 0D72206232582D75

KeyNote Music Drills v1.73

name: romeo '97 company: montaque sn: 1281046187

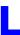

MESSAGES

**MESSAGES** 

MESSAGES

LaunchPad v2.01 romeo-JUANDA 3664-6102-2538

Linkbot v3.0a (Build 102)

name: romeo '97 company: montaque

**sn:** 13579 **PIN:** 324218

note: register as standard edition

Linkbot v3.0d

name: romeo [d4c/97]

**company:** d4c **sn:** 10000 **PIN:** 500241

note: register as pro edition

Listen32 v1.A05.00

romeo-JUANDA 4645S28R449H5584

Livelmage v1.27

02550112-01000-1768

02250112-00950-1782

02550112-00960-0319

02550112-00960-1260

02559112-00970-0930

Logo Cycler v1.9

romeo 1234-9765466665-12345

MESSAGES

MESSAGES

MESSAGES

**MESSAGES** 

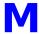

MESSAGES

**MESSAGES** 

**MESSAGES** 

Macro Scheduler v2.0 romeo-JUANDA 892122332584

**Mail Alert v1.55** romeo '97 462787593

Mail-X v2.0 romeo-JUANDA 64980BB8

MailWatchv1.12 name: romeo '97 co: montaque sn: 100432745

Mapedit v2.26 BJJNBKBA

Match Maker v1.02 romeo-JUANDA 4238798662

Media Changer Deluxe v3.6 romeo '97 4374

MicroAngelo v2.10 romeo '97 S5910884

MicroChart/32 v7.02 name: romeo '97 co: montaque sn: 3728583415

Midget v1.21 (32-bit)

lic no: 9876

lic to: romeo [d4c/97] reg code: 933501 49609

Mouse Odometer v1.12 romeo-JUANDA 2005489117

Multimedia Logic 1.0 (Build 07) romeo-JUANDA 56033963

Multiquence v1.01, v1.02

**sn:** 987654321 **f name:** ROMEO **I name:** '97

pwd: ARZWHATH

MESSAGES
MESSAGES
MESSAGES
MESSAGES

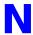

MESSAGES

**MESSAGES** 

**MESSAGES** 

n-Track v1.0.2 name: romeo '97 reg ID: CCD696 pwd: GVUVYVYL

NameWiz v2.2

romeo-JUANDA 54A80BB8

**Net Accelerator v1.0 Trial Version** 

subtract 1234 from the given registration number to obtain unlock code

**Net Connector v1.2** 

name: [any name you like!]

**sn:** N142096

'Net Pal v1.1d romeo '97 1075378

#### NetHelper v1.0 [please click]

NetMeter v1.0

NM-69521-3495-10256

NetPad v1.0

NP-35706-1592-26398

NetNote v2.50 beta 2

s name: ROMEO r name: romeo '97

sn: ~up/{

NetPopUp v2.23

83291581romeo-JUANDA

NetSketch v2.01

romeo-JUANDA 11387902

NetTools v2.0

f name: romeo I name: montaque date: 4 / 15 / 1997 sn: 47-84797

**NetWallPainter v1.0** 

romeo '97 377037742605

# **Neural Planner v4.20** romeo '97 193147730

**NeuroDiet v1.3** romeo '97 193147730

Nic OMatic v1.03 cn1-mfvfqb-3242y

Nico's Commander for Windows 95/NT v2.02, v2.1 31JAMC0153

NJWIN v1.2.15 name: xzwt co: (leave blank!) sn: 123226999

Noisy ShortCuts v1.0 Release 4.0 romeo-JUANDA 5798142591

NoteBook v5.0 romeo-JUANDA zki,,2,\*83742

NotifyMail v1.0.2 romeo-JUANDA 24170

MESSAGES
MESSAGES
MESSAGES
MESSAGES

# NetHelper v1.0

romeo [d4c/97] 124188

Here's how to calculate your own serialz!!!

Step 1 : Convert all lower case to upper case

e.g. romeo [d4c/97] => ROMEO [D4C/97]

Step 2 : Sum up the ASCII value of your name (all uppercase)

p/s: remember to switch the scientific calculator to hex mode!

#### ASCII Table

| Value    | Text    | Value    | Text   | Value    | Text   |
|----------|---------|----------|--------|----------|--------|
| 20       | [space] |          | @      | 60       | `      |
| 21       | !       | 41       | Α      | 61       | а      |
| 22       |         | 42       | В      | 62       | b      |
| 23       | #       | 43       | С      | 63       | C      |
| 24       | \$      | 44       | D      | 64       | d      |
| 25       | %       | 45       | E      | 65       | е      |
| 26       | &       | 46       | F      | 66       | f      |
| 27       |         | 47       | G      | 67       | g      |
| 28       | (       | 48       | Н      | 68       | h      |
| 29       | *       | 49       | I.     | 69       | i      |
| 2A       |         | 4A       | J      | 6A       | j      |
| 2B       | +       | 4B       | K      | 6B       | k      |
| 2C       | 7       | 4C<br>4D | L      | 6C       |        |
| 2D<br>2E | _       | 4D<br>4E | M<br>N | 6D<br>6E | m      |
|          | /       | 4E<br>4F | 0      | 6F       | n      |
| 2F<br>30 | 0       | 50       | P      | 70       | 0      |
| 31       | 1       | 51       | Q      | 71       | р      |
| 32       | 2       | 52       | R      | 72       | q<br>r |
| 33       | 3       | 53       | S      | 73       | S      |
| 34       | 4       | 54       | T      | 74       | t      |
| 35       | 5       | 55       | Ü      | 75       | U      |
| 36       | 6       | 56       | V      | 76       | V      |
| 37       | 7       | 57       | VV     | 77       | W      |
| 38       | 8       | 58       | X      | 78       | X      |
| 39       | 9       | 59       | Y      | 79       | У      |
| 3A       | :       | 5A       | Z      | 7A       | Z      |
| 3B       | * 1     | 5B       | [      | 7B       | {      |
| 3C       | <       | 5C       | \      | 7C       | Ì      |
| 3D       | =       | 5D       | ]      | 7D       | }      |
| 3E       | >       | 5E       | ٨      | 7E       | ~      |
| 3F       | ?       | 5F       |        | 7F       |        |
|          |         |          | _      |          |        |

e.g.

```
ROMEO [D4C/97] = (52+4F+4D+45+4F+20+5B+44+34+43+2F+39+37+5D) sum = 3B4
```

## Step 3 : Apply Formula

Serialz = [(sum x 40) + sum] x 2 + sum= [(3B4 x 40) + 3B4] x 2 + 3B4= [(ED00) + 3B4] x 2 + 3B4= [F0B4] x 2 + 3B4= 1E168 + 3B4= 1E51C

#### Step 4 : Convert to decimal value

Hexadecimal Decimal 1E51C 124188

So, the serialz for romeo [d4c/97] is 124188!!

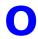

MESSAGES

MESSAGES

MESSAGES

**Online v1.98** romeo '97 4893

Online Cost Monitor v1.0 romeo-JUANDA 3263-9734-75

Online Meter v2.11 romeo '97 774471

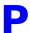

## MESSAGES MESSAGES MESSAGES

MESSAGES

#### Password Keeper v4.0 R18 [please click]

Password Tracker v2.17 romeo '97 PT239133

Patcher v1.3 romeo-JUANDA 725-753

PC Editor v1.5 PCEDIT-06124

Perfect Keyboard v1.2

name: romeo '97 co: montaque (leave the rest blank) sn: 92889342967

Personal Stock Monitor v2.0.5 romeo-JUANDA 985316579737

PGP Manager v3.0 romeo '97 PM-6722B0B1

Picture Explorer v1.12 name: [any name you like!] co: [any name you like!] sn: 16A1133RTK

Power Control v1.00 romeo '97 PC9876543 (length of sn = length of name e.g. if your name is Bill (4 char length), then yor sn will be PC\*\* : \* means any number)

PrimaSoft Address Organizer v2.0s romeo-JUANDA 892852127-791

PrimaSoft AutoFTP v1.1a romeo-JUANDA 446163555-968

PrimaSoft Book Organizer v2.0s romeo-JUANDA 415133757-339

PrimaSoft Car Organizer v2.0s romeo-JUANDA 354809774-330

PrimaSoft Coin Organizer v2.0s romeo-JUANDA 940730134-546

PrimaSoft Dialer v1.4 romeo-JUANDA 240627506-214

PrimaSoft Hardware Orgr v2.0s romeo-JUANDA 373362238-807

PrimaSoft Inventory Orgr v2.0s romeo-JUANDA 29616863-478

PrimaSoft Label Printer v1.0 romeo-JUANDA 832325006-654

Primasoft Movie Organizer v2.0s romeo-JUANDA 59079430-518

Primasoft Music Organizer v2.0s romeo-JUANDA 570213347-529

PrimaSoft Recipe Organizer v2.0s romeo-JUANDA 34976921-183

PrimaSoft Software Organizer v2.0s romeo-JUANDA 435989342-535

PrimaSoft Sports Card Orgr v2.0s romeo-JUANDA 240627506-137

**PrimaSoft Stamp Organizer** romeo-JUANDA 668931062-333

PrimaSoft Wine Organizer v2.0s romeo-JUANDA 832325006-411

**ProgramLaunch v1.31** romeo-JUANDA HSBKELBPDJKCCBQHG39I1SUP

Project Line Up v1.0 romeo-JUANDA 5434.5297.74

PSA Cards v3.3 romeo-JUANDA 413891

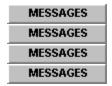

# Password Keeper v4.0 R18

name: romeo-JUANDA

org: rJ

sn: yc9wd-JDKcfj

if you do not know how to change your registered win95 name, try downloading More Properties from http://home.global.co.za/~olivierd/imaginary/

run the program, click on System tab then Registered Owner. change the name to romeo-JUANDA and the organization to rJ

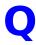

MESSAGES

MESSAGES

MESSAGES

**Qball v1.00** romeo-JUANDA 1142849637

**QFolder 95 v3.1** romeo-JUANDA A5323436

**Quant v2.0** romeo-JUANDA 1658.3749.43

Quick & Dirty File Manager 95 v1.5 62267

QuickCopy v1.1 (CT Soft.) hae:961125

Quick Font Sampler v2.2 name: romeo a

**sn:** 7464205915192929

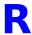

MESSAGES
MESSAGES
MESSAGES
MESSAGES

**RealClocks 95 v1.0** 8580163

Reminder v1.0 (CT Soft.) romeo-JUANDA 3534,!QL179

Reminder 95 v1.1a name: s sn: 25 (contributed by a kewl dude!)

**Remote Desktop 32 v2.1.1** 9876543210987654DA02

RiadaAttivo v1.00b1 Build 34 romeo-JUANDA TIS60K321 (last 3 characters can be any number)

RiadaCartel v1.1b3 Build 102 romeo-JUANDA HIU4BU321 (last 3 characters can be any number)

RiadaVivo v1.0b1 Build 24 romeo-JUANDA 730EQE321 (last 3 characters can be any number)

#### RoundClock v1.30

romeo [d4c/97] F014-3CD0F-014-B428 astaga [d4c/97] E1A1-D200E-1A1-4B86 Registered Copy F068-5A14F-06B-E157 Registered User D23C-F0B5D-23C-E128 Registered Company 7872-009A7-872-1EC9 Registered University 4BE4-00434-BE4-699A Registered Site 2D14-3CD02-014-78E4 Free Copy F0C9-F014F-0C9-00E4 fkWare 4B86-4BE44-B86-69F8 Frank Kintrup 4B72-78D04-B72-E100

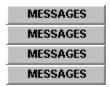

# S

MESSAGES

MESSAGES

**MESSAGES** 

MESSAGES

Safety Net Pro v6.0 (CT Soft.) romeo-JUANDA 2756,,pia,511

**Safety Scan v2.0** 22895027

Secret Agent v2.03e name: romeo '97 co: montaque sn: 3071569032

Second Copy 97 v5.11 romeo-JUANDA 987645D0A-A6CC

SecurityPlus! v4.0 romeo-JUANDA 66380BB8

SendMail v1.05 name: romeo '97 co: montaque sn: 200418483

#### Sentry v1.0 Rev 8 [please click]

Set Me Up v3.02

name: JUANDA-romeo 97

co: JR

**sn:** smu30835780782509 (by JUANDA++ 1997)

#### SiSoft Sandra v97.4.10

7070 (register as review user)
747 (register as educational use)
9325 (register as business evaluation)

#### Site BuilderX v1.2, v2.0 [please click]

Site Hog v1.07

romeo-JUANDA 38F900191BC280AD50F833

Small Time v1.01

romeo-JUANDA 1978663334

Small Utility Pack v1.3x UTILPACK-03026

#### SmilerShell/95 v1.4

C2940903999

(or C2\*40\*03\*\*\*\* : \* means any number)

#### Snaplt v1.15

romeo '97 LOVE-3657-LOVE

(or \*\*\*\*-3657-\*\*\*\* : \* means any number)

#### SnapShot v1.1 (CT. Soft)

romeo-JUANDA 2421P(37X)

#### Socket Spy/32 v5.0C3

romeo-JUANDA JHJGH37NLK83M372 (register as Professional Edition)

#### SoftGen Analyzer v1.00

romeo '97 22-SAL01002109-1611

#### Spam Attack Pro v2.01

romeo-JUANDA 648270960970

#### Speed Surfer v3.0

romeo-JUANDA 35130

#### Spider Edit Professional BETA v1.00g

name: [any name you like!]co: [any name you like!]sn: [choose from below]

Jdx9372PDM 95DOC37WTU60 aXPJx2649175 35Wyr8I4RA4 CFRost098bR1

#### Start Clean v1.2

romeo '97 1564-14868-1211-249

#### **Startup Magic v1.1**

name: ,TaqRd10 sn: 987654321

#### Stay Connected v1.3

name: [any name you like!]
co: [any name you like!]

**sn:** sc168v1ig

#### Stay On The Net v1.0

STAYON6555780

#### StepUp '96 v4.02

name: romeo '97 users: 999 sn: 3641802562

SunMoon v3.0.5 E1

#### romeo-JUANDA 15327411

**Synchronizer v3.0 Professional** romeo-JUANDA 7389.2558.23

System Space v2.0 romeo '97 8748

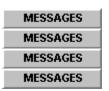

# **Sentry v1.0 Revision 8**

name: romeo-JUANDA

org: rJ

sn: yc9wd-JDKcfj

if you do not know how to change your registered win95 name, try downloading More Properties from http://home.global.co.za/~olivierd/imaginary/

run the program, click on System tab then Registered Owner. change the name to romeo-JUANDA and the organization to rJ

## SiteBuilderX v1.2, v2.0

name: romeo-JUANDA sn: 140-401580

p/s: if that number does not work, then try

09754-140-401580

\_\_\_\_\_

if both the above do not work, then try this:

click on start click on run type regedit (to bring up the registry editor)

double click on HKEY\_LOCAL\_MACHINE double click on SOFTWARE double click on Bending Light double click on reginfo

Part 1

if you don't see the key values sxLicense and sxName, goto Part 2

double click on sxLicense, delete the initial value and type 427%=::95> click ok

double click on sxName, delete the initial value and type romeo-JUANDA click ok

exit the program and it should work.

#### Part 2

since you don't see the key values, you have to add them in yourself make sure you double click reginfo

click on Edit|New|Key Value rename the "New Value #1" to sxLicense (click on Edit|Rename)

make sure you double click reginfo again

click on Edit|New|Key Value rename the "New Value #1" to sxName (click on Edit|Rename)

now, go back to Part 1.

\_\_\_\_\_\_

if all those steps up there do not work, then try this:

run the registry editor again double click on HKEY\_CURRENT\_USER double click on licenses

if you can find the key 4D553650-9999-11cf-7775-LLXX00C00909 then double click on it and change the value to 70\*lyx&5:

if you don't find the key, add it in like what you did previously and change the value to 70\*lyx&5

if all these efforts bring you nowhere, then buy the program.

\_\_\_\_\_\_

# T

MESSAGES

MESSAGES

**MESSAGES** 

**MESSAGES** 

**Take5 v1.00** romeo-JUANDA 2066790123

**TaskBar Reminder v1.0g** A\$Wer([LK87hj

**Task-Lock Lite/32 v1.0** 6543545735465657712

Teleport Pro v1.28 Build 254

name: romeo-JUANDA

co: rJ

**sn:** 782540780

Text Finder v1.41 PCSLTF000101

Text Picker v1.2 PCSPK1234568

The Psychedelic Scr Saver v3.6.450 64222

**The Reminder v1.3** romeo '97 717380868026

**TimeSlice Lite v2.01** romeo '97 03036647

TinyCalc v1.02 romeo-JUANDA 3968084781

ToggleDISKSPACE BETA 1

name: romeo '97 co: montaque sn: 944240671

ToggleMOUSE v3.5 name: romeo '97 co: montaque sn: 943815416

ToggleSTARTSWEEP v1.0

name: romeo '97 co: montaque sn: 1923459772

## ToggleTASK v2.0

name: romeo '97 co: montaque sn: 566456716

#### ToggleTRAYTOOLS v2.0 BETA

name: romeo '97 co: montaque sn: 225591744

#### TrayText 6.0c

romeo '97 417-7178

#### TrayTime v1.1

romeo-JUANDA oQ5uhmj v6Sa

#### TrayTime v1.4

note: copy and paste code is recommended romeo [d4c/97]
oQ5uhm 8pLEZ7M
astaga [d4c/97]
XUCqZM VNorP9Ua
Registered User
OG ylfeMOMEus0R
Registered Copy
OG ylfeMOMEcoBY
Registered Company
OG ylfeMOMEco8PsO0
Registered University
OG ylfeMOMEun4VwSvZRN

# **TrayTool v3.1a** 913

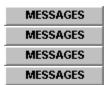

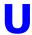

MESSAGES

MESSAGES

MESSAGES

**UltraEdit/32 v4.00b** romeo '97 4792689

<u>Unisyn Chat 97</u> 36332586

URLBar Pro v1.0 400289039

URLegal v1.4 romeo montaque D9441494

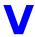

MESSAGES

**MESSAGES** 

**MESSAGES** 

V v1.0, v1.2, v1.3 Beta 3

download: http://www.prineas.com/

description: 1260 user license, Expires Jan 19, 2046

romeo-JUANDA 9876226140CDC2FB82

**Vern v1.6d** romeo '97 101b6f7

**VuePrint Pro v5.1c 32-bit** 11519448

**VuePrint Pro v5.1e 16-bit** 2781066

VuePrint Pro v5.1e 32-bit [please click]

Vulcan Biorhythm v1.02 romeo-JUANDA 3298522359

Vulcan CityDistance 97 v1.12 romeo-JUANDA 6293156890

Vulcan Converter 97 v1.01 romeo-JUANDA 4296701053

Vulcan FinanceCalc 97 v1.01 romeo-JUANDA 7291432275

**Vulcan Notes 95 v2.21** romeo '97 990388045412852

MESSAGES
MESSAGES
MESSAGES
MESSAGES

## VuePrint Pro v5.1e 32-bit

- 1. click on start
- 2. click on run
- 3. type regedit (this is to run the registry editor)
  4. double click on HKEY\_CLASSES\_ROOT
- 5. scroll down until you find OLE\_390 or OLE\_395
- 6. delete both keys (press delete or click on Edit|Delete)
- 7. scroll down further until you find Vueprint
- 8. delete the key (press delete or click on Edit|Delete)9. close the registry editor
- 10. re-run vueprint pro

voila! you get another 15 days to evaluate!

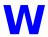

# MESSAGES MESSAGES MESSAGES MESSAGES

#### Wall Street Explorer v1.11 [please click]

#### Web Page Creator v5.90

romeo '97 2299511696050511696

WebBuddy v1.10 name: romeo-JUANDA

co: rJ

reg: 823053-8839

act. c: 5K5E-24083F02A3A5-FFFF

#### WebEdit Pro v2.0.3

romeo-JUANDA 73386G1BE1CD

WebTabs v1.0 Beta name: romeo-JUANDA

**co:** rJ **sn:** 10000

reg key: 82cc-85bc-1a26-e186-acb5-9a6b-61c9-9bb6

#### Wilbur v1.53

romeo-JUANDA MV6JSW46

## Win-eXpose-Registry v1.00

name: romeo-JUANDA

co: rJ

add #1: Planet Earth
add #2: The Universe

**sn:** 10000 **pwd:** f41bad30

#### WinDates v3.0

romeo [d4c/97] 43573294 astaga [d4c/97] 77235705 Registered Copy 23917698 Registered User 23917698 Registered Company 23917698 Registered University 23917698 Registered Site 23917698 Free Copy 06774796 Complimentary Copy 73580575 Rockin' Software 23537076

Windows Enforcer/32 v4.0 54343435435431354

Windows Grep v2.0 romeo-JUANDA 1893331527

Windows Lock/16 v2.2 26384094848499

Windows Multi-Lock/16 v1.2 2643985749399

Winlmage v3.03.3033 beta pro romeo '97 11BBB092

wInformant v1.10 romeo-JUANDA 9497-162-1260

WinNibbles v2.0 darn this hot smarch weather!

WinPac v1.8
NEPTUNE THE WONDER DOG

WinPatch v1.02 name: [any name you like!] sn: Art+Debby!@ org: [any name you like!]

WinSock Swapper v1.6 romeo-JUANDA 2843,PBS,7\*

**WinStickIt Pro v3.1.1** romeo '97 45050079

**WinU v3.2** A2979056999 (or A2\*7\*056\*\*\* : \* means any number)

**WinXFiles 32-bit v1.62** romeo '97 251740108231

Workstation Lock/32 v2.1, v2.4 single user lic: 2465535864435543654 site lic: 5735435434154321554

WWW Gif Animator v1.1 romeo-JUANDA 528810

MESSAGES
MESSAGES
MESSAGES

## Wall Street Explorer v1.11

Here's how you generate your own serialz:

e.g. say your sn: 291256969

Step 1. Convert to hexadecimal value using a scientific calculator (you can use Windows Calculator, just change the mode to scientific), convert 291256969 to hexadecimal value.

Decimal Hexadecimal

291256969 115C3A89

Step 2. Calculation begins

a) divide by 186A0 => 115C3A89 / 186A0 = B60 remainder DE89 (115C3A89 - (186A0 x B60) = DE89)

b) add the remainder to the hex value => DE89 + 115C3A89 = 115D1912

c) divide the new value by 3516B => 115D1912 / 3516B = 53B remainder 23E69 (115D1912 - (3516B x 53B) = 23E69)

d) convert the remainder to decimal value Hexadecimal Decimal

23E69 147049

e) your serialz = 147049 !!!

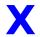

MESSAGES

MESSAGES

MESSAGES

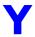

MESSAGES

MESSAGES

MESSAGES

YathC v4.2 (CT Soft.) romeo-JUANDA VCS,\*2448

# Z

MESSAGES
MESSAGES
MESSAGES
MESSAGES

**ZipWorks v2.5 (CT Soft.)** romeo-JUANDA 721,\*,P37122

# **OTHERS**

MESSAGES
MESSAGES
MESSAGES
MESSAGES

**5-OR-MORE** romeo '97 16135510